# **Dell Networking W-AP103H Wireless Access Point**

# Installationsanleitung

Der Dell Networking W-AP103H Wireless Access Point unterstützt den Standard IEEE 802.11n für Hochleistungs-WLANs. Dieser Access Point verwendet die MIMO-Technologie (Multiple-Input, Multiple-Output) und andere Techniken mit hohem Durchsatz, um Hochleistungs-802.11n-Funktionalität mit 2,4 GHz oder 5 GHz zu bieten, während gleichzeitig vorhandene 802.11a/b/g-Drahtlosdienste unterstützt werden. Der W-AP103H Access Point kann nur zusammen mit einem Dell Networking W-Serie Mobility Controller verwendet werden.

- **•** Drahtloser Transceiver
- Protokollunabhängige Netzwerkfunktionalität
- Betrieb gemäß IEEE 802.11a/b/g/n als drahtloser Access Point
- Betrieb gemäß IEEE 802.11a/b/g/n als drahtloser Air Monitor
- Kompatibilität mit IEEE 802.3af PoE
- Zentrale Verwaltungskonfiguration und Upgrades über einen Dell Controller

Der W-AP103H Access Point bietet die folgenden Funktionen:

### **Lieferumfang**

 $\mathscr{Q}$ 

- W-AP103H Access Point
- Montagehalterung für Wanddose
- #6-32 Kopfschrauben (2 Stück)
- Sicherheitsschlüssel

 $\mathscr{U}$ 

Installationsanleitung (dieses Dokument)

## **Hardwareübersicht**

**Abbildung 1** *W-AP103H - LED an der Vorderseite* 

### **LED**

Der W-AP103H Access Point verfügt über eine LED, die den Systemstatus des APs anzeigt.

#### <span id="page-0-1"></span>**Abbildung 2** *W-AP103H - Anschlüsse auf der Rückseite*

#### **Konsolenschnittstelle (CONSOLE)**

Die serielle Konsolenschnittstelle ermöglicht den Anschluss des APs an ein serielles Terminal oder an ein Laptop zur direkten lokalen Verwaltung. Der vierpolige Anschluss wird durch eine Abdeckung vor Staub geschützt. Ein optionales serielles Adapterkabel (AP-CBL-SER), das mit dem W-AP103H Access Point verwendet werden kann, ist separat erhältlich.

#### <span id="page-0-2"></span>**Abbildung 3** *W-AP103H - Ansicht von unten*

.................... Gleichstrom Drucktaste ENET 1 ENET 2 Passthrough-Anschluss

#### **Ethernet-Anschlüsse**

Der W-AP103H Access Point ist mit insgesamt drei aktiven Ethernet-Anschlüssen (ENET 0-2) ausgestattet. ENET 0 ist ein 10/100/1000Base-T (RJ-45)-Uplink-Port mit automatischer Erkennung für kabelgebundene MDI/MDX-Netzwerke. Dieser Anschluss ist konform mit Power over Ethernet (PoE) gemäß IEEE 802.3af und akzeptiert 48 VDC (Nennspannung) als standardgemäß definiertes Powered Device (PD, Verbraucher) von einem Power Sourcing Equipment (PSE, Energieversorger), zum Beispiel von einem PoE-Midspan-Injektor, oder von einer Netzwerkinfrastruktur, die PoE unterstützt. ENET 1 und 2 sind 10/100Base-T (RJ-45)-Downlink-Ports mit automatischer Erkennung für kabelgebundene MDI/MDX-Netzwerke. Sie ermöglichen die sichere Netzwerkkonnektivität für kabelgebundene Geräte. ENET 0 befindet sich auf der Rückseite des APs [\(Abbildung 2](#page-0-1)), ENET 1 und 2 befinden sich auf der Unterseite des APs [\(Abbildung 3](#page-0-2)).

Zusätzlich unterstützt der W-AP103H Access Point eine passive Passthrough-RJ-45- Schnittstelle, um eine physische Verbindung (normalerweise eine weitere Ethernet-Verbindung) von der Rückseite des Geräts zu einem Anschluss auf der Unterseite zu erweitern.

> .<br>2  $\overline{3}$  $\overline{\mathbf{4}}$ .<br>5 5 7 .<br>8

#### <span id="page-0-4"></span>**Abbildung 4** *Pin-Belegung des Gigabit-Ethernet-Anschlusses*

**Abbildung 5** *Pin-Belegung des Fast-Ethernet-Anschlusses*

#### **Gleichstromanschluss**

Der W-AP103H Access Point verfügt über einen 12-V-Gleichstrom-Anschluss für die Stromversorgung über einen Netzadapter (Wechselstrom-zu-Gleichstrom).

#### **Drucktaste**

 $\mathscr{U}$ 

Mit der Drucktaste kann der AP auf die werkseitigen Standardeinstellungen zurückgesetzt werden. Außerdem lässt sie sich zum Ein-/Ausschalten der Systemstatus-LED verwenden.

- So setzen Sie den AP auf die werkseitigen Standardeinstellungen zurück:
- 1. Schalten Sie den AP aus.
- 2. Halten Sie die Drucktaste mit einem schmalen Gegenstand, zum Beispiel einer gerade gebogenen Büroklammer, gedrückt.
- 3. Schalten Sie den AP ein, ohne die Drucktaste loszulassen. Die Systemstatus-LED blinkt nach 5 Sekunden.
- 4. Lassen Sie die Drucktaste los.
- 

Die Systemstatus-LED blinkt innerhalb von 15 Sekunden erneut, um anzuzeigen, dass das Reset abgeschlossen ist. Der AP wird mit den werkseitigen Standardeinstellungen gestartet.

- So schalten Sie die Systemstatus-LED aus/ein:
- Drücken Sie während des normalen Betriebs des APs mit einem schmalen Gegenstand, zum Beispiel mit einer Büroklammer, auf die Drucktaste. Die Systemstatus-LED wird sofort aus- bzw. eingeschaltet.

## **Bevor Sie beginnen**

### **Netzwerkvoraussetzungen vor der Installation**

 $\triangle$ 

Nachdem die WLAN-Planung abgeschlossen ist und die entsprechenden Produkte sowie deren Platzierung bestimmt wurden, müssen die Dell Controller installiert und erstmals eingerichtet werden, bevor die APs bereitgestellt werden können.

### <span id="page-0-0"></span>**AP – Checkliste vor der Installation**

Stellen Sie vor der Installation des W-AP103H Access Points sicher, dass Folgendes

zur Hand ist:

- Vorinstallierte Wanddose
- Eine der folgenden Stromquellen:
- 
- 
- 
- 
- 
- 
- Cat5-UTP-Kabel mit Netzwerkzugriff, in der Wanddose installiert
	-
- IEEE 802.3af-konforme PoE-Quelle (Power over Ethernet)
- Dell AP AC-DC-Adapter-Kit (separat erhältlich)
- Im Netzwerk bereitgestellter Dell Controller:
- Layer-2/3-Netzwerkkonnektivität zum Access Point
- Einer der folgenden Netzwerkdienste:
- Aruba Discovery Protocol (ADP)
- DNS-Server mit einem "A"-Record
- DHCP-Server mit herstellerspezifischen Optionen

### **Übersicht über den Einrichtungsprozess**

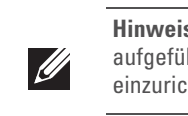

Die erfolgreiche Einrichtung eines W-AP103H Access Points besteht aus fünf Aufgaben, die in dieser Reihenfolge ausgeführt werden müssen:

Hinweis: Weitere Informationen zu den Modi "Blinken" und "Aus" der LED finden Sie im *Dell Networking W-Series ArubaOS User Guide.*

- 1. Überprüfen der Konnektivität vor der Installation.
- 2. Festlegen des Installationsstandorts für die einzelnen APs.
	-
- 4. Überprüfen der Konnektivität nach der Installation.
	-
- 
- 
- 3. Installieren der einzelnen APs.
- 
- 5. Konfigurieren der einzelnen APs.

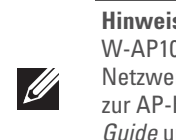

Reservepaar ETH Tx-

ETH Rx+ ETH Tx+ Reservepaa

# **Überprüfen der Konnektivität vor der Installation**

(PoE negativ)<br>(PoE negativ) (PoE positiv) (PoE positiv)

> Bevor Sie APs in einer Netzwerkumgebung installieren, sollten Sie sicherstellen, dass die APs den Controller erkennen und eine Verbindung dazu herstellen können, wenn sie eingeschaltet sind. Sie müssen speziell die folgenden Bedingungen überprüfen:

Wenn eine Verbindung zum Netzwerk hergestellt wurde, wird jedem AP eine

gültige IP-Adresse zugewiesen

#### APs können den Controller erkennen

Anweisungen zum Erkennen und zum Herstellen der Verbindung zum Controller finden Sie im *Dell Networking W-Series ArubaOS Quick Start Guide*.

## **Festlegen der spezifischen Installationsstandorte**

Sie können den W-AP103H Access Point an einer Wand anbringen. Orientieren Sie sich an der AP-Platzierungsübersicht, die von der Dell VisualRF Plan-Software generiert wurde, um die richtigen Installationsorte zu bestimmen. Jeder Installationsort sollte sich so nah wie möglich an der Mitte des beabsichtigten Abdeckungsbereichs befinden und sollte weder Hindernisse noch offensichtliche Störungsquellen aufweisen. Dämpfer/Reflektoren/Störungsquellen beeinträchtigen die Verbreitung der Funkwellen und sollten in der Planungsphase berücksichtigt und im VisualRF-Plan ausgeglichen worden sein.

### **Erkennen bekannter Funk-Dämpfer/Reflektoren/Störungsquellen**

Es ist sehr wichtig, während der Installationsphase vor Ort nach Elementen zu suchen, die als Funkdämpfer oder -reflektoren bzw. als Störungsquellen bekannt sind. Achten Sie darauf, dass diese Elemente berücksichtig werden, wenn Sie einen AP an seinem festen Standort anbringen.

Beispiele für Funkdämpfer:

- Zement/Beton Alter Beton gibt viel Wasser ab, wodurch der Beton ausgetrocknet wird, was die Ausbreitung von Funkwellen ermöglicht. Neuer Beton bindet viel Wasser, sodass Funksignale blockiert werden.
- Natürliche Elemente Aquarien, Brunnen, Teiche und Bäume
- Ziegelwände

Beispiele für Funkreflektoren:

- Metallobjekte Metallplatten zwischen Stockwerken, Betonrippenstahl, Feuertüren, Klimaanlagen- und Heizungsschächte, mit Draht verstärkte Fenster, Jalousien, Maschendrahtzäune (je nach Maschengröße), Kühlschränke, Gestelle, Regale und Aktenschränke.
- Platzieren Sie APs nicht zwischen zwei Klimaanlangen-/Heizungsschächten. Achten Sie darauf, dass APs unter solchen Schächten platziert werden, um Funkstörungen zu vermeiden.
- Beispiele für Funkstörungsquellen:
- Mikrowellengeräte und andere 2,4- oder 5-GHz-Objekte (zum Beispiel schnurlose Telefone)
- Schnurlose Headsets, wie sie zum Beispiel in Call Centern und Kantinen verwendet werden

### **Installieren des APs**

Der W-AP103H Access Point ist für die Unterbringung in einer Vielzahl von elektrischen Wanddosen konzipiert.

1. Entfernen Sie zunächst die ggf. vorhandene Wandabdeckung.

#### **Abbildung 6** *Entfernen der Abdeckung (abgebildet ist eine US-typische Wanddose)*

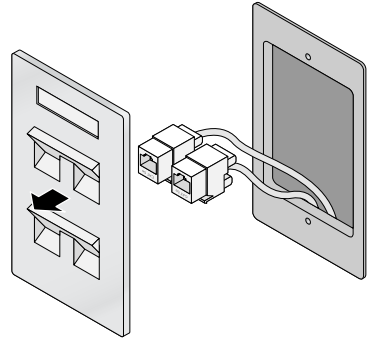

- 2. Entfernen Sie ggf. vorhandene RJ45-Buchsen (normalerweise Western-Stecker) oder kürzen/entfernen Sie das UTP-Kabel.
- 3. Verwenden Sie ein kurzes Ethernet-Kabel (separat erhältlich), um den Anschluss ENET0 mit einem RJ45-Anschluss zu verbinden, oder crimpen Sie einen RJ45-Stecker (nicht im Lieferumfang enthalten) an das Kabel und stecken Sie ihn in den Anschluss ENET0. Führen Sie denselben Vorgang für den Passthrough-Anschluss durch, falls dieser verwendet wird.
- 4. Richten Sie die Montageöffnungen der Montageklammer des W-AP103H an den Montageöffnungen Ihrer Wanddose aus wie in [Abbildung 7](#page-1-0) und [Abbildung 8](#page-1-1) gezeigt. Für eine international gebräuchliche Single-Gang-Wanddose gibt es in der Montagehalterung zwei Sätze von Montageöffnungen, um verschiedene Installationspositionen für die Dose zu ermöglichen. Ausführliche Informationen finden Sie unter [Abbildung 8](#page-1-1).
- Für die Wanddose gelten die folgenden Standards:
- IEC 60670-1, GB17466, BS4662 und DIN49073 für internationale Bauweisen ANSI/NEMA OS 1 und OS 2 für US
- 5. Setzen Sie die beiden mitgelieferten Kopfschrauben ein und ziehen Sie sie fest, um die Montagehalterung zu sichern.

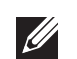

**Hinweis:** Für den W-AP103H ist Dell Networking W-Serie ArubaOS 6.4.1.0 oder eine neuere Version erforderlich.

**Hinweis:** Wenden Sie sich an Ihren Händler, wenn Teile fehlen oder beschädigt sind oder wenn Sie falsche Teile erhalten haben. Bewahren Sie den Karton einschließlich der Original-Verpackungsmaterialien nach Möglichkeit auf. Verwenden Sie diese Materialien, um das Produkt bei Bedarf zu verpacken und an den Händler zurückzugeben.

### <span id="page-0-3"></span>**Tabelle 1**

 $\mathscr{A}$ 

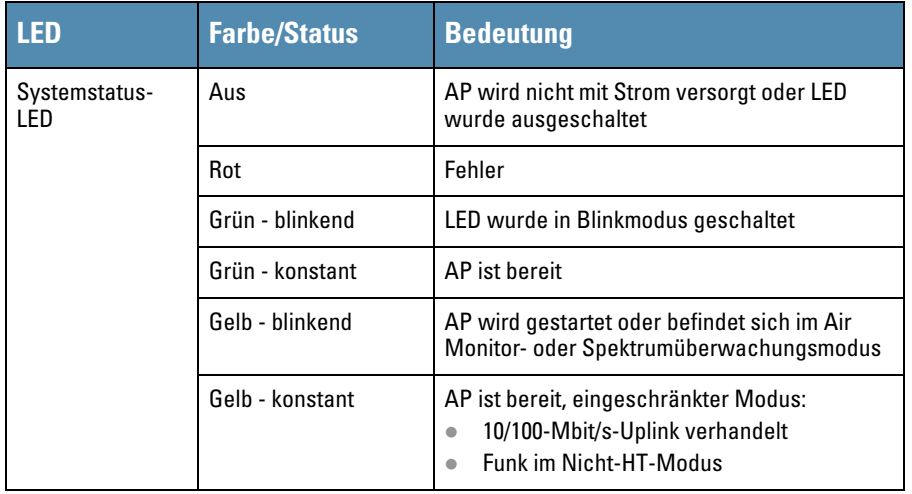

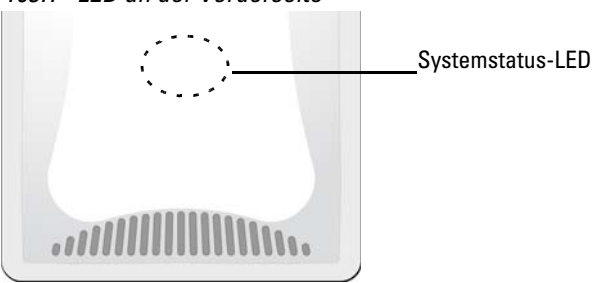

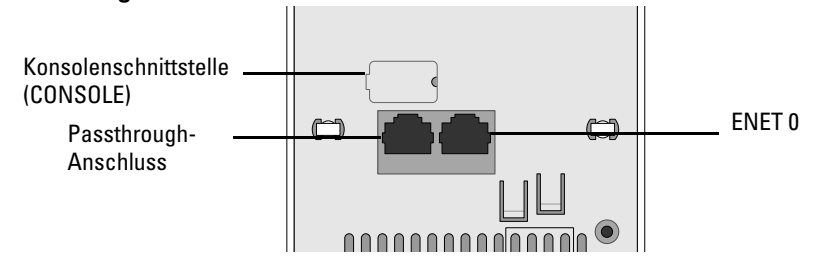

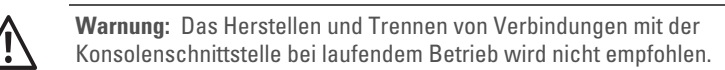

**Hinweis:** Wenn sowohl PoE als auch Gleichstrom verfügbar sin, verwendet der AP PoE.

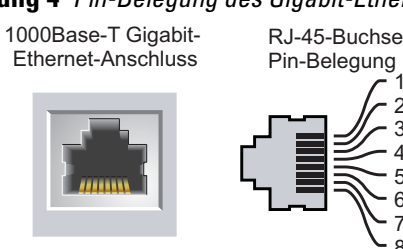

(PoE positiv) (PoE positiv)

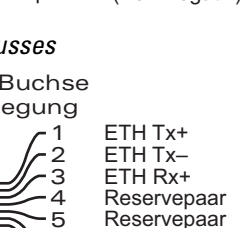

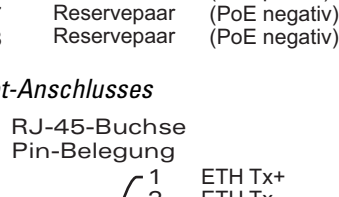

10/100 Mbit/s Ethernet

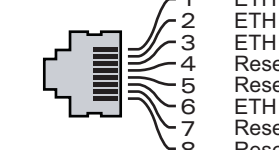

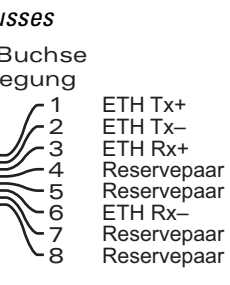

**Vorsicht: FCC Statement:** Die missbräuchliche Terminierung von Access Points, die in den USA für Controller, die keine US-Modelle sind, installiert werden, verstößt gegen die FCC-Zulassung. Jeder absichtliche Verstoß dieser Art kann dazu führen, dass die FCC die sofortige Beendigung des Betriebs fordert und kann auch die Beschlagnahme zur Folge haben (47 CFR 1.80).

**Vorsicht: EU-Erklärung:** Lower power radio LAN product operating in 2.4 GHz and 5 GHz bands. Please refer to the *Dell Networking W-Series ArubaOS User Guide* for details on restrictions.

Produit réseau local radio basse puissance operant dans la bande fréquence 2,4 GHz et 5 GHz. Merci de vous referrer au *Dell Networking W-Series ArubaOS User Guide* pour les details des restrictions.

Niedrigenergie-Funk-LAN-Produkt, das im 2,4-GHz- und 5-GHz-Band arbeitet. Weitere Informationen bezüglich Einschränkungen finden Sie im *Dell Networking W-Series ArubaOS User Guide.*

Apparati Radio LAN a bassa Potenza, operanti a 2.4 GHz e 5 GHz. Fare riferimento alla *Dell Networking W-Series ArubaOS User Guide* per avere informazioni detagliate sulle restrizioni.

**Hinweis:** Überprüfen Sie unbedingt die unter [AP – Checkliste vor der Installation](#page-0-0) aufgeführten Punkte, bevor Sie versuchen, einen W-AP103H Access Point einzurichten und zu installieren.

**Hinweis:** Dell hat in Übereinstimmung mit den behördlichen Vorschriften den W-AP103H Access Point so konzipiert, dass nur autorisierte Netzwerkadministratoren die Einstellungen ändern können. Weitere Informationen zur AP-Konfiguration finden Sie im *Dell Networking W-Series ArubaOS Quick Start Guide* und *Dell Networking W-Series ArubaOS User Guide*.

**Vorsicht:** Access Points sind Funkübertragungsgeräte und unterliegen als solche behördlichen Regulierungen. Netzwerkadministratoren, die für die Konfiguration und den Betrieb von Access Points verantwortlich sind, müssen die örtlich geltenden Funkvorschriften einhalten. Insbesondere müssen Access Points Kanalzuweisungen verwenden, die für die Umgebung, in der der Access Point genutzt wird, angemessen sind.

> **Hinweis:** Die mitgelieferten Kopfschrauben passen möglicherweise nicht für alle Wanddosen.

# **Dell Networking W-AP103H Wireless Access Point**

**Installationsanleitung**

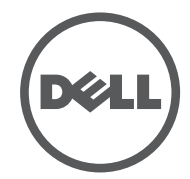

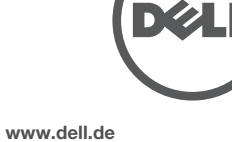

Dell Networking W-AP103H Wireless Access Point | Installationsanleitung Teilenummer 0511644-DE-01 | Juli 2014

#### **Kontaktaufnahme mit Dell**

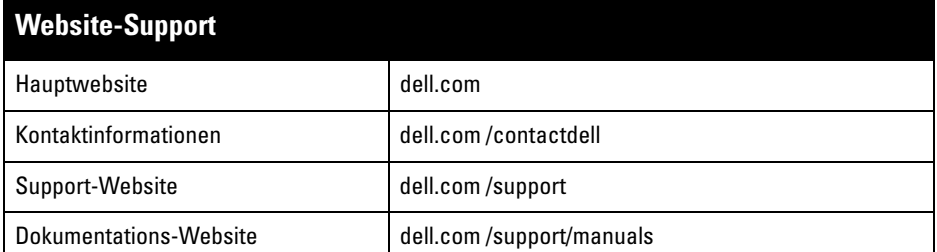

© 2014 Aruba Networks, Inc. (40 AITWAVE, Aruba Networks®, Aruba Wireless Networks®, das eingetragene "Aruba the Mobile Edge Company"-Logo und Aruba Mobility Management System $^\circledR$  sind Marken von Aruba Networks. Dell™, das DELL™-Logo und PowerConnect™ sind Marken von Dell Inc. Alle Rechte vorbehalten. Spezifikationen in diesem Handbuch können ohne Ankündigung geändert werden.

Copyright

Bestimmte Aruba-Produkte enthalten Open Source-Softwarecode, der von Drittanbietern entwickelt wurde,<br>darunter Softwarecode gemäß GNU General Public License (GPL), GNU Lesser General Public License (LGPL) oder anderen Open Source-Lizenzen. Den Open Source Code finden Sie auf dieser Website: http://www.arubanetworks.de/open\_source

Hergestellt in den USA. Alle andere Marken sind Eigentum der jeweiligen Inhaber.

Open Source Code

Enthält Software von Litech Systems Design. IF-MAP Client-Bibliothek Copyright 2011 Infoblox, Inc. Alle Rechte vorbehalten. Dieses Produkt enthält Software, die von Lars Fenneberg et al. entwickelt wurde.

#### Rechtliche Hinweise

Die Verwendung von Switching-Plattformen und Software von Aruba Networks, Inc. durch Einzelpersonen oder Unternehmen zur Terminierung von VPN-Client-Geräten anderer Hersteller stellt die vollständige Anerkennung der Haftbarkeit dieser Einzelpersonen oder dieses Unternehmens für diese Aktion dar und enthebt Aruba Networks, Inc. zur Gänze aller rechtlichen Maßnahmen, die bezüglich der Verletzung des Urheberrechts im Namen dieser Hersteller ergriffen werden.

<span id="page-1-0"></span>**Abbildung 7** *Befestigen der Klammer an der Wanddose (abgebildet ist eine US-typische Wanddose)*

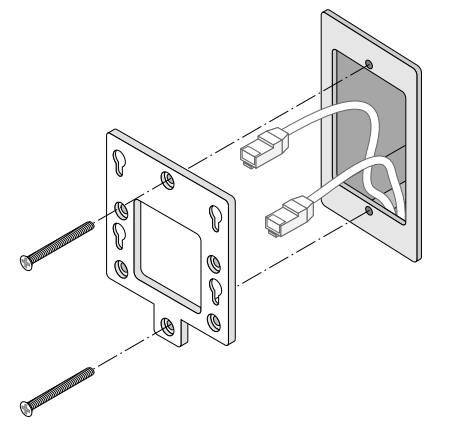

<span id="page-1-1"></span>**Abbildung 8** *Befestigen der Klammer an der Wanddose (abgebildet ist eine international gebräuchliche Wanddose)*

- 6. Schließen Sie alle erforderlichen Kabel an die Rückseite des W-AP103H Access Points an.
- 7. Richten Sie die Montagezapfen auf der Rückseite des W-AP103H Access Points an den entsprechenden Montageöffnungen der Montagehalterung aus wie in [Abbildung 9](#page-1-2) gezeigt.
- 8. Drücken Sie den AP gegen die Öffnungen und nach unten, bis die Zapfen in den Schlitzen der Montageöffnungen sitzen. Orientieren Sie sich an [Abbildung 9](#page-1-2) und [Abbildung 10.](#page-1-3)

#### <span id="page-1-2"></span>**Abbildung 9** *W-AP103H an der Halterung befestigen*

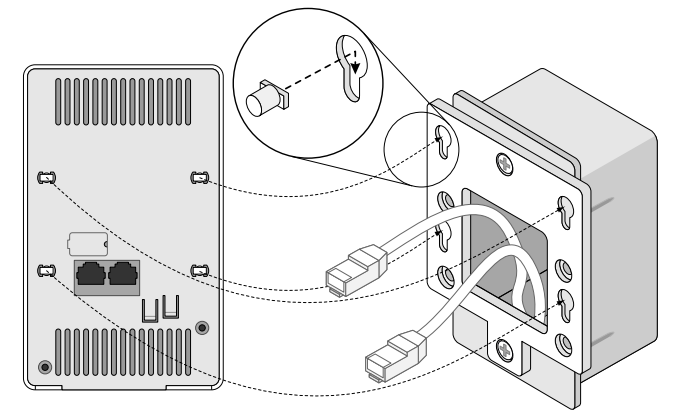

#### <span id="page-1-3"></span>**Abbildung 10** *Abgeschlossene Installation*

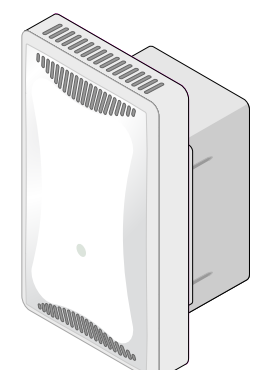

### **Entfernen des APs**

- 1. Um den W-AP103H Access Point aus der Montagehalterung zu nehmen, setzen Sie zunächst den Sicherheitsschlüssel in die Öffnung wie in [Abbildung 11](#page-1-4) gezeigt.
- 2. Drücken Sie mit dem Sicherheitsschlüssel die Lasche des APs nach unten und drücken Sie den AP nach oben, damit er aus den Montageöffnungen der Halterung gelöst wird.

#### <span id="page-1-4"></span>**Abbildung 11** *W-AP103H entfernen*

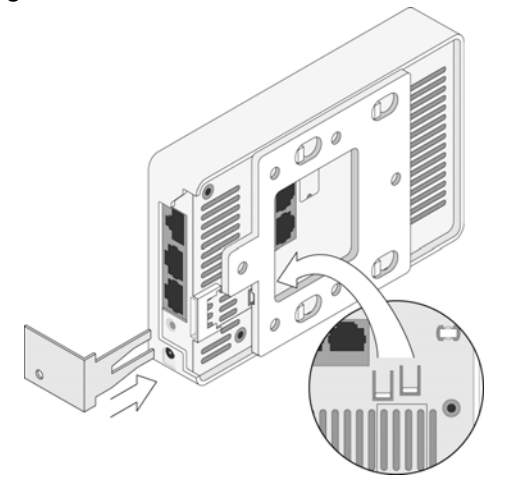

3. Falls Sie nicht PoE verwenden, schließen Sie den (separat erhältlichen) Netzadapter an den Gleichstromanschluss auf der Unterseite des W-AP103H Access Points an.

### **Überprüfen der Konnektivität nach der Installation**

Mit der integrierten LED am AP kann überprüft werden, ob der AP mit Energie versorgt wird und erfolgreich initialisiert wurde (siehe [Tabelle 1\)](#page-0-3). Weitere Informationen zur Überprüfung der Netzwerkkonnektivität nach der Installation finden Sie im *Dell Networking W-Series ArubaOS Quick Start Guide*.

### **Konfiguration des APs**

#### **AP-Provisioning/-Reprovisioning**

Die Parameter für das Provisioning (Versorgungsprozess) sind für jeden AP eindeutig. Diese lokalen AP-Parameter werden erstmalig auf dem Controller konfiguriert und dann auf den AP geleitet und dort gespeichert. Dell empfiehlt, die Provisioning-Einstellungen nur über die ArubaOS-Web-UI zu konfigurieren. Ausführliche Informationen finden Sie im *Dell Networking W-Series ArubaOS User Guide*.

#### **AP-Konfiguration**

Die Konfigurationsparameter sind Netzwerk- oder Controller-spezifisch und werden auf dem Controller konfiguriert und gespeichert. Die Einstellungen für die Netzwerkkonfiguration werden an den AP bzw. die APs weitergegeben, sie bleiben jedoch im Speicher des Controllers.

Die Konfigurationseinstellungen können über die *Dell Networking W-Series* ArubaOS Web-UI oder CLI vorgenommen werden. Ausführliche Informationen finden Sie in den Handbüchern *Dell Networking W-Series ArubaOS User Guide* und/oder *Dell Networking W-Series ArubaOS CLI Reference Guide.*

### **Produktspezifikationen**

#### **Elektrisch**

Überschreitet nicht die Grenzwerte der Klasse B für Funkstörungsemissionen, die in den Bestimmungen für Störungen verursachende Einrichtungen mit dem Titel "Digital Apparatus", ICES-003 des

- Ethernet:
- 1 x 10/100/1000Base-T Ethernet-RJ-45-Schnittstelle mit automatischer Erkennung (ENET 0) ■ 2 x 10/100Base-T Ethernet-RJ-45-Schnittstellen mit automatischer Erkennung (ENET 1 und ENET 2)
- 1 x passive RJ-45-Passthrough-Schnittstelle
- MDI/MDX
- IEEE 802.3 (10Base-T), IEEE 802.3u (100Base-T), IEEE 802.3ab (1000Base-T) Power over Ethernet (IEEE 802.3af-konform), 48 V DC (Nennspannung) und 56 V DC
- (maximal)/350 mA (Pin-Belegung siehe [Abbildung 4\)](#page-0-4) • Stromversorgung
- 12-V-Gleichstromanschluss, unterstützt Stromversorgung über einen Netzadapter (Wechselstrom zu Gleichstrom)
- PoE-Unterstützung an Ethernet-Ports: 802.3af-konformer PoE-Versorger

Dell-Produkte erfüllen die Anforderungen der chinesischen Umweltschutzvereinbarungen und tragen das links abgebildete "EFUP 25"-Kennzeichen.

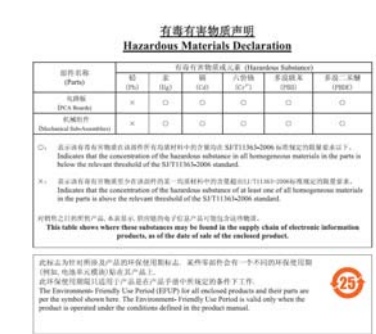

Zusätzliche Spezifikationen zu diesem Produkt finden Sie auf dem Datenblatt auf der Website **dell.de**.

### **Sicherheits- und Zulassungsbestimmungen**

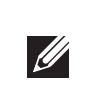

 $\mathscr{D}$ 

#### **Zulassungsmodellnamen**

Der Zulassungsmodellname des W-AP103H lautet APINH103.

**FCC**

Dieses Gerät ist elektronisch gekennzeichnet. So zeigen Sie die FCC-Kennung an:

- 1. Melden Sie sich bei der Controller Web-UI an.
- 2. Gehen Sie zu **Maintenance > Controller > About** (Wartung > Controller > Info).

#### **FCC-Klasse B, Abschnitt 15**

Dieses Gerät erfüllt die Bedingungen von Abschnitt 15 der FCC-Bestimmungen (Federal Communications Commission). Der Betrieb unterliegt den folgenden Bedingungen:

- 1. Dieses Gerät darf keine schädlichen Störungen verursachen.
- 2. Dieses Gerät muss jegliche empfangene Störung akzeptieren, einschließlich Störungen, die zu unerwünschtem Betrieb des Geräts führen.

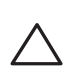

Dieses Gerät wurde getestet und erfüllt die Bedingungen für ein digitales Gerät der Klasse B gemäß Teil 15 der FCC-Bestimmungen. Dieses Gerät erzeugt und benutzt Hochfrequenzenergie und kann diese auch abstrahlen; es kann möglicherweise schädliche Funkstörungen verursachen, wenn es nicht den Anleitungen des Herstellers entsprechend installiert und verwendet wird.

Falls dieses Gerät Störungen verursacht, was durch Aus- und Einschalten des Geräts festgestellt werden kann, sollte der Benutzer versuchen, die Störungen durch eine der folgenden Maßnahmen zu beheben: Richten Sie die Empfangsantenne neu oder an einem anderen Ort aus.

Vergrößern Sie den Abstand zwischen Gerät und Empfänger.

Schließen Sie das Gerät an eine Steckdose an, die nicht zum selben Stromkreis gehört, an den der

- 
- Empfänger angeschlossen ist.
- 

Fragen Sie Ihren Händler oder einen erfahrenen Funk-/Fernsehtechniker um Rat.

#### **EU-Regulierungskonformität**

Dell erklärt hiermit, dass das Gerätemodell APINH103 mit den wesentlichen Anforderungen und anderen relevanten Bestimmungen der Richtlinie 1999/5/EG -CE(!) konform ist. Die Konformitätserklärung gemäß der Richtlinie 1999/5/EG ist verfügbar unter **dell.de**.

### **EMV-Einhaltung und Warnhinweise**

Dieses Gerät erzeugt und benutzt Hochfrequenzenergie und kann diese auch abstrahlen; es kann möglicherweise schädliche Funkstörungen bei anderen Geräten in der Nähe verursachen, wenn es nicht der Anleitung des Herstellers entsprechend installiert und verwendet wird. Es gibt jedoch keine Garantie dafür, dass in einer bestimmten Installation keine Störungen auftreten. Falls dieses Gerät Störungen bei anderen Geräten verursacht, was durch Aus- und Einschalten des Geräts festgestellt werden kann, sollte der Benutzer versuchen, die Störungen durch eine der folgenden Maßnahmen zu beheben:

Richten Sie das gestörte Gerät neu oder an einem anderen Ort aus.

Erhöhen Sie den Abstand zwischen den Geräten.

 Schließen Sie das Gerät an eine Steckdose an, die nicht zum selben Stromkreis gehört, an den das andere Gerät angeschlossen ist.

Wenden Sie sich an den Hersteller oder einen Außendiensttechniker, um Hilfe zu erhalten.

Der Schutz vor Stromschlägen entspricht Klasse II. Das Gerät ist nicht für die Verwendung bei Vorhandensein brennbarer Mischungen geeignet.

#### **Erklärung für Kanada**

Gemäß den Bestimmungen von Industry Canada darf dieser Radiotransmitter nur mit einer Antenne eines Typs und höchstens mit dem Maximalgewinn, der von Industry Canada für den Transmitter zugelassen ist, betrieben werden. Um mögliche Funkstörungen für andere Benutzer zu verringern, sollten Antennentyp und Antennengewinn so gewählt werden, dass die EIRP (äquivalente isotrope Strahlungsleistung) nicht höher ist als für die erfolgreiche Kommunikation erforderlich.

Dieses Gerät entspricht den lizenzfreien RSS-Standards von Industry Canada.

Der Betrieb unterliegt den folgenden Bedingungen: (1) Dieses Gerät darf keine Störungen verursachen, und (2) dieses Gerät muss jegliche Störungen akzeptieren, einschließlich Störungen, die zum

unerwünschten Betrieb des Geräts führen. Department of Communications festgelegt wurden.

Cet apareil numerique de la classe B respecte toutes les exigencies du Reglement sur le materiel brouilleur

du Canada. Benutzer werden darauf hingewiesen, dass Hochenergie-Radars als primäre Nutzer der 5250-5350-MHzund 5650-5850-MHz-Bänder zugewiesen sind und dass diese Radars Störungen und/oder Schäden an nicht lizenzierten WLAN-Geräten verursachen können.

## **Ordnungsgemäße Entsorgung von Dell-Geräten**

Aktuelle Informationen zur Konformität mit globalen Umweltschutzbestimmungen und zu Dell-Produkten finden Sie unter **dell.de**.

### **Verwertung von Elektro- und Elektronikaltgeräten**

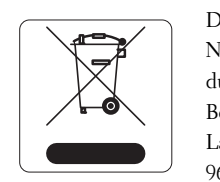

Dell-Produkte müssen am Ende ihrer Standzeit in den Mitgliedsstaaten der EU, Norwegen und der Schweiz separat gesammelt und verwertet werden und sind daher durch das links abgebildete Symbol (durchgestrichene Mülltonne) gekennzeichnet. Bei der Verwertung dieser Produkte am Ende der Standzeit müssen in diesen Ländern die geltenden nationalen Gesetze unter Einbeziehung der Richtlinie 2002/ 96EC für die Verwertung von Elektro- und Elektronikaltgeräten (WEEE) eingehalten werden.

### **RoHS-Richtlinie in China**

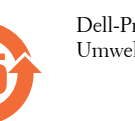

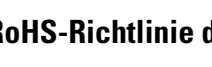

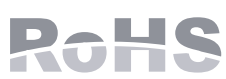

#### **RoHS-Richtlinie der Europäischen Union**

Aruba Networks Inc. erklärt hiermit als Hersteller dieses Produkts, dass alle mit dem CE-Kennzeichen versehenen drahtlosen Dell Controller und Access Points unter Einhaltung der in der RoHS-Richtlinie 2011/65/EG festgelegten Anforderungen hergestellt werden.

Eine Kopie der Konformitätserklärung von Aruba können Sie hier anfordern:

Aruba Networks International Ltd. Building 1000, Citygate Mahon

Cork Ireland

Bitte geben Sie bei Ihrer Anfrage die Zulassungsmodellnummer an, die Sie auf dem Kennschild des Produkts finden.

### **RoHS Indien**

Dieses Produkt erfüllt die RoHS-Anforderungen der E-Waste-Vorschriften (Verwaltung und Umgang) des Ministeriums für Umwelt und Wälder der indischen Regierung.

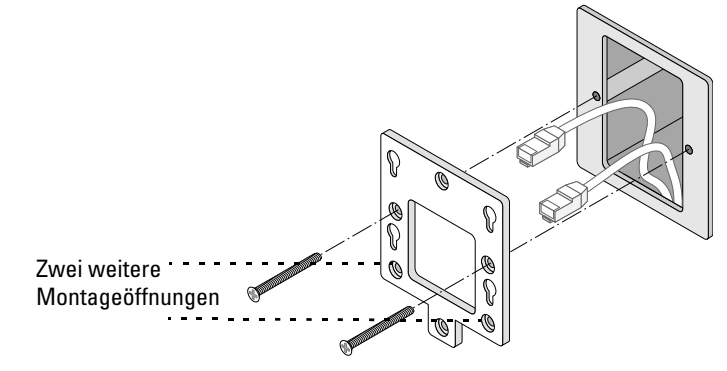

**Hinweis:** Wenn in den USA oder in Kanada ein anderer Netzadapter als der von Dell bereitgestellte verwendet wird, sollte er das NRTL-Kennzeichen tragen, mit einer Nennausgabe von 12 V DC, mindestens 1,25 A, Kennzeichnung "LPS" und "Class 2", geeignet für den Anschluss an eine in den USA und in Kanada übliche Standardsteckdose.

**Hinweis:** Informationen zu landesspezifischen Einschränkungen sowie zusätzliche

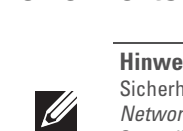

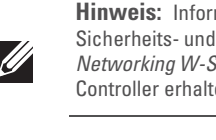

Sicherheits- und Zulassungsbestimmungen finden Sie in dem mehrsprachigen Dokument *Dell Networking W-Series Safety, Environmental, and Regulatory Information*, das Sie mit dem Dell

Controller erhalten haben.

**Vorsicht:** Dell Access Points müssen von einem speziell geschulten Techniker installiert werden. Die mit der Installation beauftragte Person ist dafür verantwortlich, für die Erdung und die Einhaltung der geltenden örtlichen und nationalen elektrischen Vorschriften zu sorgen.

**Vorsicht: Erklärung zur Abgabe von Funkstrahlung:** Dieses Gerät erfüllt die FCC-Bestimmungen zur Abgabe von Funkstrahlung. Dieses Gerät sollte bei 2,4-GHz- und 5-GHz-Betrieb mit einem Mindestabstand von 20 cm zwischen dem Abstrahler und Ihrem Körper installiert und betrieben werden. Der Transmitter darf nicht zusammen mit anderen Antennen oder Transmittern platziert oder betrieben werden. Bei Betrieb im Frequenzbereich 5,15 bis 5,25 GHz darf das Gerät nur in Innenräumen verwendet werden.

**Vorsicht:** Durch Änderungen und Modifikationen an diesem Gerät, die nicht ausdrücklich von der für die Konformität zuständigen Partei genehmigt sind, erlischt die Befugnis des Benutzers zum Betreiben des Geräts.